## **FRAGFX™ SHARK CLASSIC - WIRELESS CONTROLLER**

Bienvenue et merci d'avoir acheté votre nouveau contrôleur FragFX SHARK classic pour PlayStation 3, PC et MAC

Le FragFX SHARK classic a été spécialement conçu pour la PlayStation 3, PC et MAC; il est compatible avec le plus part des jeux, bien qu'il ait été spécialement conçu pour les jeux de tirs et d'action.

Pour plus d'informations, visitez la site web : www.SplitFish.com.

Merci de lire le manuel entièrement avant de jouer.

HAPPY FRAGGING!

**TENEZ VOTRE DONGLE À DISPOSITION<br>Sélectionner la litterrupteur de pos** Interrupteur de position du dongle (clé électronique) **plateforme**

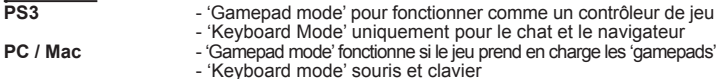

## **Brancher le dongle – statut de la LED**

Après le branchement du dongle au PC/Mac ou à la PS3, la LED clignotera brièvement pour indiquer qu'il a été reconnu par le PC/Mac ou la PS3.

- LED bleue pour la FragChuck

## - LED verte pour la souris

## **Tenez votre FragChuck et votre souris à disposition**

- Insérer une pile 1xAA\* dans le FragChuck, insérer une pile 1xAA\* dans la souris<br>- Enclencher le FragChuck et la souris<br>- Lorsque la pile sera déchargée, la LED du Fragchuck/de la souris s'allumeront en<br>- permanence pour
- 
- -Si la pile est complètement épuisée, la LED ne s'allumera plus du tout; ou la connection est perdu (voir 'repair connection').
- \* Utiliser des piles alcalines ou des accumulateurs rechargeables NiMh d'une capacité de 2000 mAh afin d'obtenir les meilleures performances

## **Commencez à jouer sur la PS3**

Presser 'Select' et vous serez prêt à jouer

## **Meilleurs réglages pour la PS3**

Nous vous recommandons de régler la sensibilité du jeu en cours au maximum (ou près du maximum).

La fonction de la molette de réglage (bouton de réglage) est utilisée pour régler la 'zone morte'

La 'zone morte' est une zone autour du stick analogique (dans le cas du Shark, le mouvement de la souris) qui permet d'éviter que le réticule sur l'écran ne se déplace dans tous les sens.

Vous pouvez l'ajuster afin d'obtenir une précision d'un point de pixel. Il ya deux 'zone morte' filter; une entre 0 et 5, l'autre entre 5 et 9. S'il n'y a pas de mouvement (ou juste un faible mouvement) sur l'écran lorsque vous

déplacez la souris, la sensibilité est trop élevée (par ex: 5 ou 9).

Si le mouvement est direct mais que le réticule saute, la sensibilité est réglée trop basse (par ex: 0 ou 6). Le meilleur réglage peut varier d'un joueur à l'autre.

## **Programmation des fonctions spéciales (PS3, PC, MAC)**

## **Les fonctions spéciales sont programmées pour le D-pad** Toutes les fonctions spéciales sont accessibles en pressant simultanément

FRAG BUTTON + SELECT BUTTON.

Pour les détails, voir ci-dessous.

Après avoir pressé sur le bouton Frag & Select, les LED du FragChuck (bouton FX)<br>et de la souris (logo Spliffish) s'allument en même temps (les fonctions spéciales ne<br>peuvent pas être programmées sur les boutons Frag & Sel

**FONCTIONS SPÉCIALES**<br>**FICK SWAP PRESSIONS DES BOUTONS** STATUT LED **STICK SWAP** 1) FRAG BUTTON + SELECT clignotement lent<br>2) Presser D-pad up depuis le Stick Swap clignotement rapide 3) FRAG BUTTON + SELECT pour engager le Stick Swap **RAPID FIRE / TIR RAPIDE** 1) FRAG BUTTON + SELECT clignotement lent<br>
(3 niveaux) 2) Presser D-pad à droite pour le tir rapide luminosité constante (3 niveaux) 2) Presser D-pad à droite pour le tir rapide luminosité constant du 2) Presser D-pad à droite pour le tir rapide 3) Sélectionnez le bouton avec lequel vous clignotement rapide souhaitez programmer le TR la vitesse du dignotement Pressez le bouton jusqu'à augmenter varie en fonction du 4) Pressez le bouton jusqu'à augmenter varie en le tir ranide d'1 niveau le tir rapide d'1 niveau.<br>5) FRAG BUTTON + SELECT pour engager le tir rapide **MAPPAGE DU BOUTON** 1) FRAG BUTTON + SELECT clignotement lent<br>2) Pressez D-pad vers le bas pour lumière constante 2) Pressez D-pad vers le bas pour lumière constante le mappage du bouton lumière lente 3) Pressez sur les 2 boutons que vous retour lumineux rapide voulez échanger. Par ex.: R1 et R2 4) FRAG BUTTON + SELECT pour terminer Pour mapper plus de 2 boutons, répétez l'étape 3) avant de terminer la procédure par l'étape 4). **MACRO** 1) FRAG BUTTON + SELECT clignotement lent<br>
2) Pressez D-pad à gauche pour la macro luminosité constante 2) Pressez D-pad à gauche pour la macro luminosité co<br>3) Sélectionnez et pressez le bouton lumière lente 3) Sélectionnez et pressez le bouton désiré qui va activer la macro dans le clignotement rapide jeu (par ex.la molette de la souris vers la gauche/clic droit, etc.) 4) Pressez la séquence macro (max. 10 boutons) 5) FRAG BUTTON + SELECT pour activer la macro 3 Les macros sont programmables et programmées une 4ème macro écrasera la plus ancienne (1ère) macro. **Effacer fonction unique** 1) FRAG BUTTON + SELECT clignotement lent 2) Pressez D-pad haut/bas/gauche/droite) clignotement constant – selon la fonction qui doit être effacée 3) FRAG BUTTON + SELECT pour terminer

**Réinitialisation** 1) FRAG BUTTON + SELECT Clignotement s'accélère 2) Pressez et maintenez le stick analogique (L3) et la molette de la souris pendant 3 secondes

# 1) unpair the mouse (switch OFF the Chuck):<br>- Switch on the mouse<br>- Press R1, R2, mousewheel, start, G, A at the same time<br>- Switch the mouse off, and on again. The blue LED should now be blinking<br>- The mouse is now unpair

**repair connection between Dongle and Mouse/Chuck**

- **2) pair the mouse** (Switch on the mouse)
- 
- Insert the dongle into the PC or PS3 -Hold the mouse close (~10cm/~4inch) to the dongle, and press either F, R, A

Should your dongle light up, but not connect to either mouse or chuck or both, the unit needs unpairing and pairing. This process should only have to be done once.

or G button<br>- The LED on the mouse should dim out and the green LED on the dongle should light<br>*- If not, repeat the procedure*<br>**3) unpair the chuck (switch OFF the mouse):** 

- 
- 
- 
- 
- 
- Switch on the chuck<br>- Press F, L1, L2, select, FX, L3(press stick) at the same time<br>- Switch the chuck off, and on again. The blue LED should now be blinking<br>- The chuck is now unpaired, and ready to be paired again<br>4) p *- If not, repeat the procedure*

CONSEILS POUR L'UTILISATION DES FONCTIONS SPECIALES:<br>Tir rapide (TR): si vous cherchez une arme (par ex. claymore) lorsque vous pressez sur<br>le d-pad, passez simplement sur l'arme désirée (par ex. une arme à feu) à l'aide d Puis pressez par ex. R1 (ou une autre touche) afin d'attribuer le TR à ce bouton. Le TR sera enregistré sur la dernière touche pressée.

pMo (programmed motion) est programmé par l'intermédiaire d'une macro\*, telle que secouer le FragChuck agit comme un bouton. 1) FRAG BUTTON + SELECT 2) D-pad gauche pour macro

- 
- 
- 
- 

3) Secouer le FragChuck (= choisir puis presser le bouton désiré activera la macro)<br>4) Bouton Mélée (R3 dans MW2) (= presser la séquence macro)<br>5) FRAG BUTTON + SELECT pour activer pMo macro<br>\* alternativement pMo peut égal Vous pouvez remapper les boutons de défilement haut/bas, clic gauche/droite (par ex. le changement d'arme sur la roue de défilement analogique sur PC gamer) ou déclen-cher des macros par l'intermédiaire de ces boutons.

## **Commencez à jouer sur le PC/Mac**

**Dongle commuté sur – Gamepad mode**<br>La façon dont votre FragFX Sharks apparaît dans vos réglages système est illustrée<br>ci-dessous. Veuillez noter que lorsque vous l'utilisez pour la première fois, les pilotes s'installeront automatiquement. Votre FragFX Shark fonctionne maintenant comme un Gamepad.

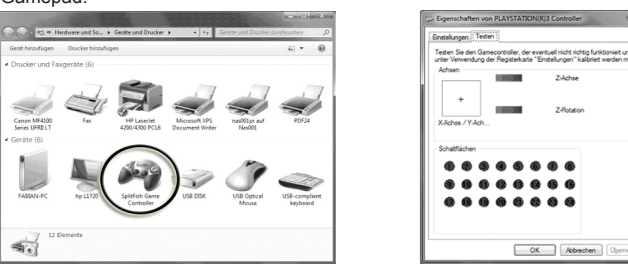

## **Commencez à jouer sur le PC/Mac**

**Dongle commuté sur – Keyboard mode**<br>La façon dont votre FragFX Sharks apparaît dans vos réglages système est illustrée<br>ci-dessous. Les boutons de votre FragChuck act fonctionnent maintenant comme un clavier!

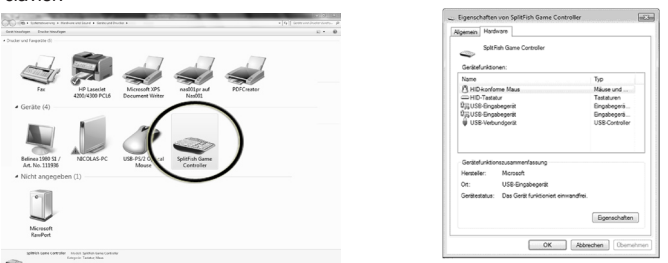

**CONDITIONS**<br>**Il ya les règles habituelles juridiques de garantie.**<br>Ikertec Ltd. garantie à l'utilisateur un produit sans défaut de fabrication, pour un usage

normal, pour une durée d'un an à partir de la date d'achat.<br>Cette garantie exclue: les dégâts physiques sur la surface de produit; le remplacement<br>Cut la réparation des câbles; les dommages dus à des liquides ou à des flui limitée uniquement au matériel.

Sous la souris, se trouve un capteur rouge qui ne doit pas être obstrué. Des cheveux,<br>de la poussière ou des saletés peuvent dévier la lumière du capteur et causer des<br>erreurs de mouvement. Utilisez un chiffon sec pour net

**Remplacement :** Les produits ou les pièces défectueuses peuvent être remplacées par des pièces neuves, reconditionnées ou comparables à celles défectueuses. Un remplace-ment ou la réparation dans une période de 45 jours à partir de la réception du produit est garantie. Les clients doivent fournir une preuve d'achat pour bénéficier de la garantie.

**Copyright :** Les copyrights dans ce document sont détenus par First Holding Ltd. et / ou les créateurs originaux. Aucun matériel ne peut être reproduit, distribué, téléchargé, transmis ou copié sous n'importe quelle forme que ce soit sans la permission explicite<br>de First Holding Ltd. et / ou les propriétaires du copyright. Une permission est accordée<br>pour l'affichage et le téléchargement dans un condition qu'aucune modification ne soit apportée au matériel et autres documents fournis.

Toutes les marques, logos, slogans, sites internet et noms commerciaux sont les propriétés exclusives de leurs propriétaires respectifs. First Holding Ltd. dément tout intérêt pour des marques autres que la sienne.